## **Wireless Setup Instructions**

If this is your first time connecting to the UofT wireless network, you will need to 'verify' your account by visiting the following page, **https://www.utorid.utoronto.ca/cgi-bin/utorid/verify.pl**  and enter your UTORid and password. You can proceed with the setup when you receive the message "**Your UTORid and password have been checked and should work".**

1. Open **Settings** from your applications

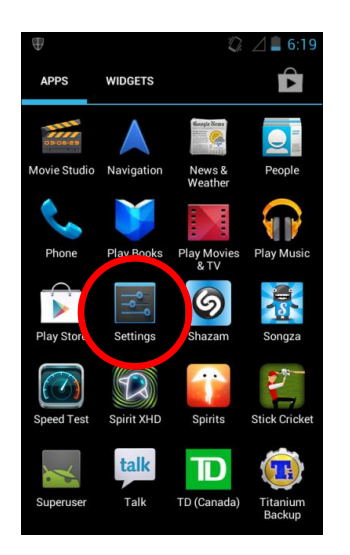

2. Choose Wi-Fi **Note:** Ensure the Wi-Fi tab is set to 'ON'

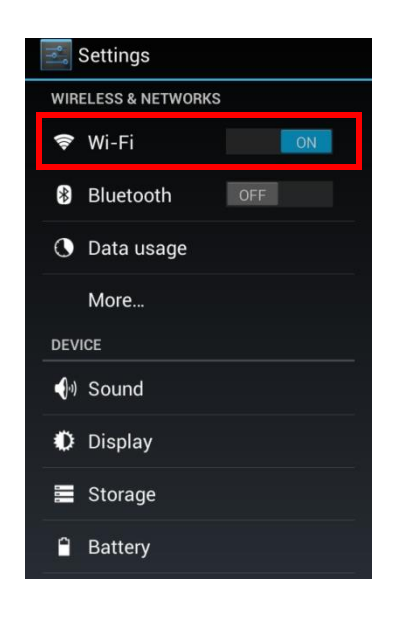

3. Tap to select **UofT**

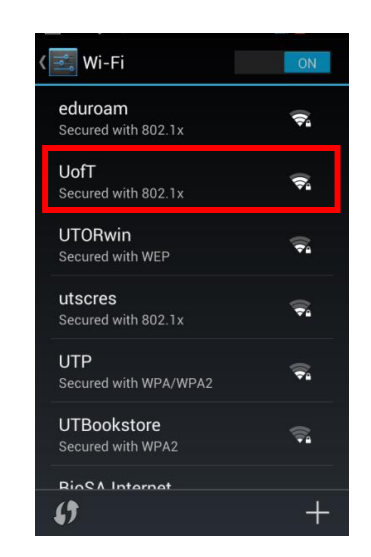

4. Select the following settings: EAP Method: **PEAP**  Phase 2 Authentication: **MSCHAPV2 Identity**: Your UTORid **Password**: Your UTORid password Tap **connect**.

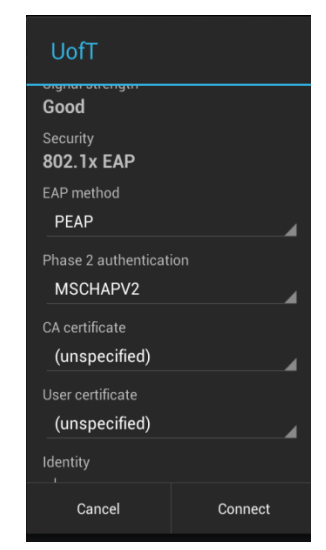

Student HelpDesk • Information & Instructional Technology Services student-helpdesk@utsc.utoronto.ca BV-487 • IC35 • Informatics Commons (416) 287-7391

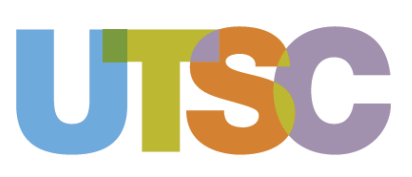